# Parallel Simulated Annealing Library (parSA) User Manual

Georg Kliewer, Karsten Klein Klohs

## Contents

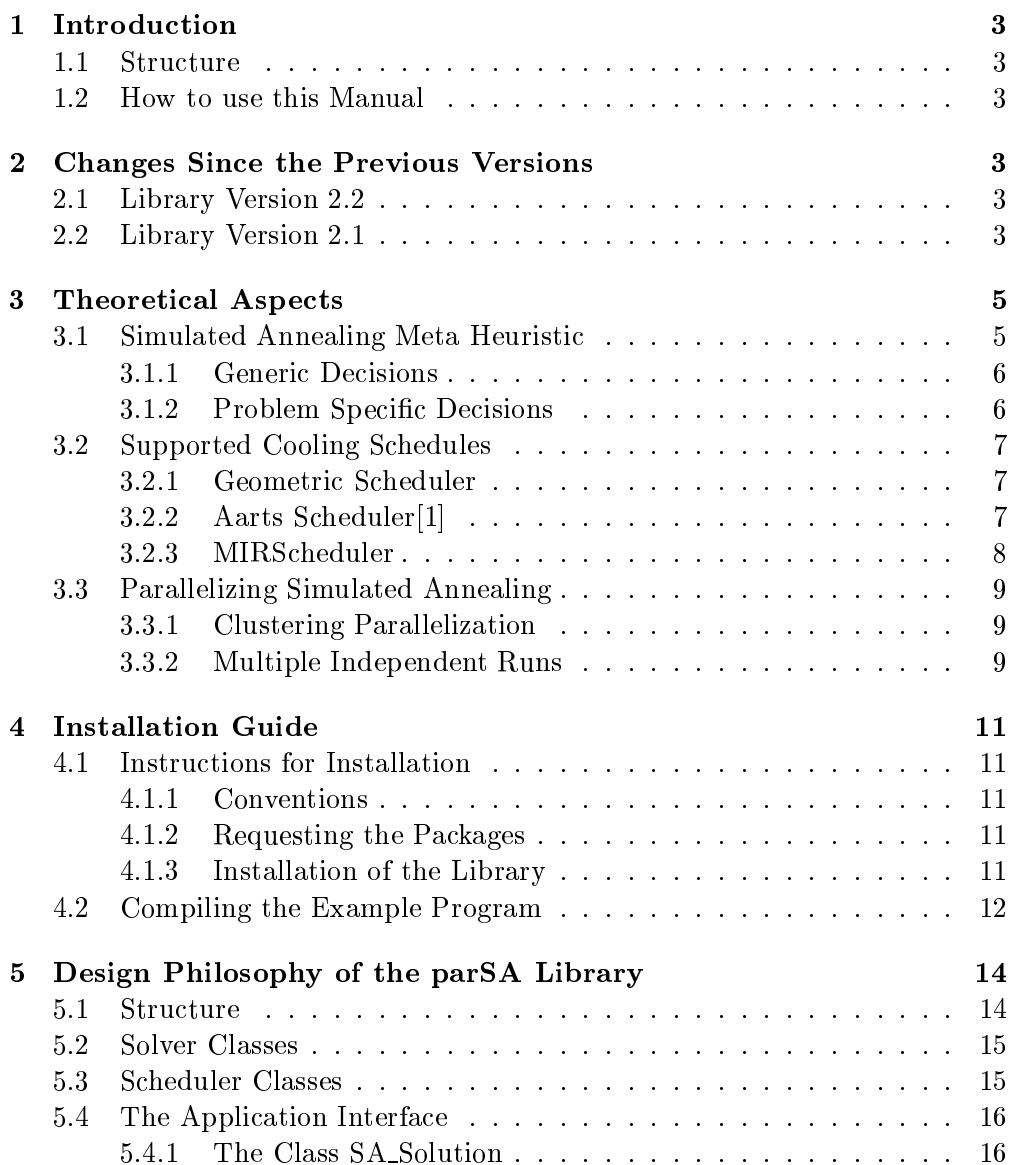

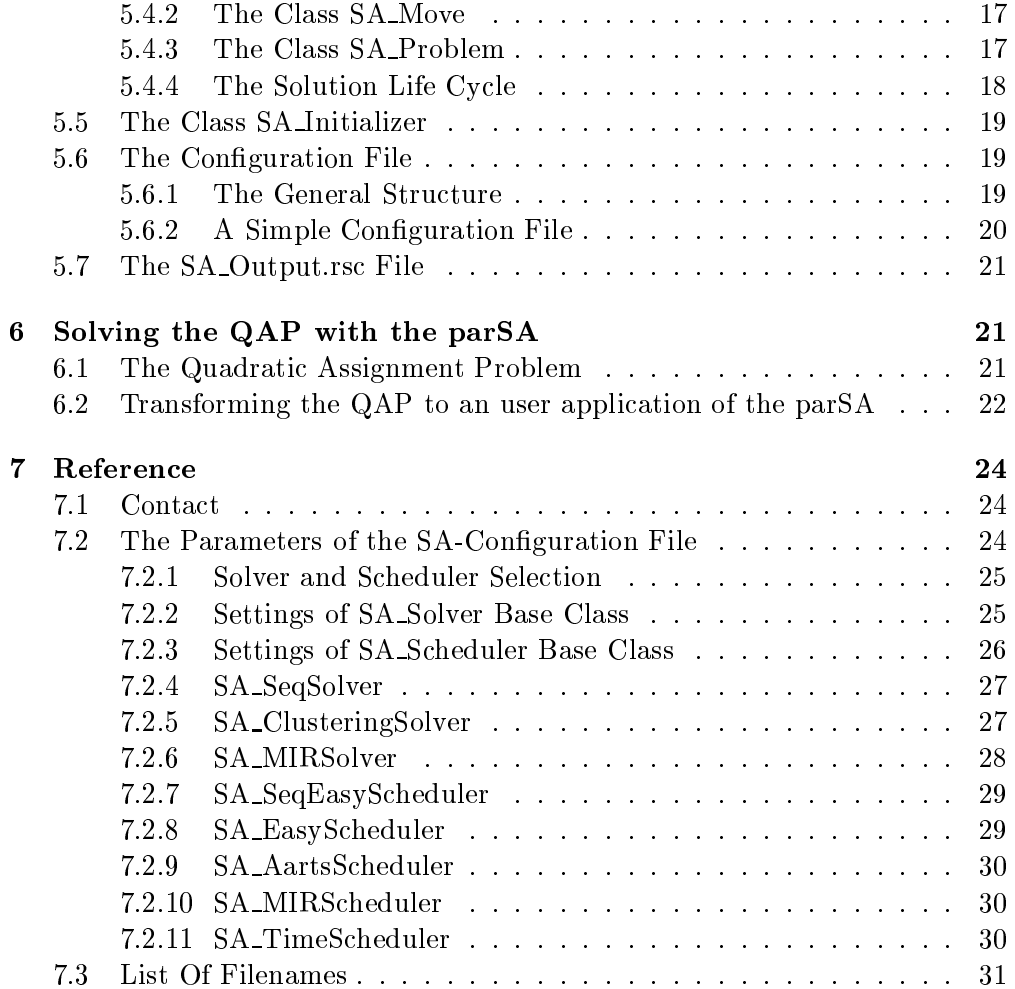

## 1 Introduction

#### **Structure**  $1.1$

This manual onsists of three basi hapters and one referen
e hapter. Chapter 3 introduces the basic concepts and the theoretical background on which the parSA library is based. The following hapter 4 regards the parSA library as a software tool and provides instru
tions for installation and implementation of the user appli
ation. Chapter 5 des
ribes the stru
ture of the parSA library and the way it works.

#### $1.2$ How to use this Manual

We suppose that the parSA library is requested by users with a number of different aims. In this chapter we therefore suggest different ways to use this manual.

- Pure Users If you only want to solve an optimization problem with the parSA library, or if you want an easy way to parallelize the SA algorithm you should concentrate on chapter 4. However without any knowledge about the functionality of the library and the SA algorithm it may be difficult to find the parameters, which provide the best solution to your very special problem. If the initial installation of the library is successful it will be useful to read hapters 3 and 5 also.
- Advanced Users If you already know the SA algorithm and if you are familiar with its modifications chapter 5 will describe the possibilities that are provided by the parSA library and how they are used. If the parSA library suits your needs you may read hapter 4 for further information about the installation of the library.
- Scientist And Developers Everyone who is interested in a comprehensive overview is recommended to beginning in the first and ending in the last chapter. The explanations of chapter 3 concentrate on the theoretical results, that are important for the fun
tionality of the library and do not claim to be complete. Nevertheless, this chapter is suited for a first understanding of the SA algorithm and its modifications. Chapters 4 and 5 will ensure an eÆ
ient use of the library.

#### $\overline{2}$ 2 Changes Sin
e the Previous Versions

## 2.1 Library Version 2.2

**SA\_TimeScheduler** This new scheduler was implemented to examine the behaviour of the geometric schedule under strong time restrictions.

## 2.2 Library Version 2.1

Full LINUX Support From this version on we provide an additional LINUX version of our library.

Restructured Scheduler Parameters The structure of the scheduler parameters have sleighly hanged. Some parameters have been moved from the derivated classes to the SA\_Scheduler base class and one important new parameter is introduced. The parameter timelimit causes all of the current schedulers to freeze if the specified timelimit has elapsed. This enables you to terminate every annealing process after a defined time. However this time represents pure annealing time.

**Output** The output of the parSA has become very flexible but all you have to keep in mind is that from now on a file named SA\_Output.rsc has to be situated in the starting directory of the annealing program and that you may specify a so called verbose level for every class that controls the amount of the output produ
ed.

## 3 Theoreti
al Aspe
ts

In this chapter the Simulated Annealing Meta Heuristic (SA) is introduced. The first section describes the basic method. Different cooling schedules, that are supported by the parSA library, are introdu
ed in the se
ond se
tion. The last section discusses the possibilities of parallelizing the basic method.

### 3.1 Simulated Annealing Meta Heuristi

The Simulated Annealing Meta Heuristi (SA) an be regarded as a variant of the traditional te
hnique of lo
al neighborhood sear
h. Suppose we have a minimization problem over a set of feasible solutions  $S$  and a cost function  $f: S \longrightarrow R$ , which can be calculated for all  $s \in S$ . An optimal solution can be obtained be calculating  $f(s)$  for all  $s \in S$  and selecting the minimum.

Usually the set  $S$  will be far too big and therefore the technique of local optimization defines a neighborhood structure  $N$  on the set  $S$  and searches only a small subset of the solution space by confining the search for an improvement of the ost fun
tion to the neighborhood of the urrent solution. If no better neighbor is found the urrent solution is regarded as an approximation of the optimum. This te
hnique often results in onvergen
e to a lo
al rather than a global minimum.

The main idea of SA is to provide a possibility of es
aping a lo
al minimum by accepting even an increase in the cost function. This acceptance depends on a control parameter (temperature) and the magnitude of the increase. The algorithm an be stated as follows:

$$
L := GetInitialSolution() \nT := WarmingUp() \ndo \n& L_1 := Neighbour(L) \n& \Delta C := Cost(L_1) - Cost(L) \nif \Delta C < 0 \text{ or } Accept(\Delta C, T) \n& L := L_1 \nuntil Equilibrium() \nT := DecemberT() \nuntil Frozen()
$$

Figure 1: The SA algorithm in pseudo ode

The algorithm given above is very general and for the solution of a particular problem two categories of decisions has to be made. Primarily there are generic decisions which are concerned with parameters of the SA algorithm itself. These include factors such as the choice of the initial temperature  $(WarningUp(),$ the cooling schedule (governed by the functions  $Equilibrium()$  and  $December(T())$  and the stopping condition  $(Frozen))$ . The second class of decisions is problem specific and involves the space of feasible solutions (representation of  $L$ ), the cost function  $(Cost() )$  and the neighborhood function  $(Neighbor) )$ .

#### 3.1.1 Generic Decisions

- $WarningUp()$  The choice of the initial temperature should guarantee that almost every change of the solution is accepted at the beginning of the annealing pro
ess.This ensures that the pro
ess does not depend on the initial solution.
- $Accept()$  This is the criterion of accepting a worse solution than the actual one. Normally the Boltzmann-distribution is hosen:

 $Accept(\Delta C, T) \iff r < e^{-\frac{r}{T}}$  for a randomly chosen  $r \in [0, 1].$ 

- $Equilibrium()$  The *Equilibrium*() function determines the number of iterations that are made before the temperature is redu
ed.
- Decrement  $T()$  The rate at which the temperature is reduced. It can be determined either in a geometric  $(T_n := \alpha T_{n-1})$  or adaptive way. The adaptive cooling schedules use a feedback from the annealing process to find a convenient cooling rate.
- $Frozen()$  This is the stopping criterion of the algorithm. One can choose a certain number of steps or a certain acceptance ratio for example.

These fun
tions hara
terize a ooling s
hedule and their parameter settings an be ombined in many ways. However, not every ombination provides a good solution.

#### 3.1.2 Problem Specific Decisions

The problem specific decisions are concerned with the solution space, neighborhood structure and the cost function. Generally, it is not possible to define best hoi
es for a given problem. Nevertheless, there are three main goals that have to be achieved. The validity of the algorithm has to be maintained, the omputation time has to be used in the most eÆ
ient way and the solution should be close to the global optimum. It has been shown that every solution has to be reachable from every other, which is usually easy to verify.

In order to use the computation time most efficiently the frequently-used functions like reating a random neighbor and determining the ost of a solution should be as fast as possible. For example it is often not necessary to recalculate the complete cost function. As well it is often not necessary to communicate by sending whole solutions rather than solution hanges when you are working in parallel. In order to support this more efficient communication strategy the parSA-library provides the lass move whi
h an be additionally implemented by the user.

It is also suggested that it is prudent to avoid neighborhoods whi
h represent a

spiky topography or deep troughs in the solution spa
e. It is also obvious that the size of the solution spa
e and neighborhoods should be kept reasonably small.

#### Supported Cooling Schedules  $3.2$

The parSA library provides a number of different cooling schedules which had shown a good performan
e on large sized real world problems. Some of these ooling s
hedules are adaptive. This means that the redu
tion of the temperature depends on the current SA run which leads usually to a better performance while the determination of the behavior of the algorithm becomes more complex. The MIRS
heduler and the AartsS
heduler are the adaptive s
hedules that have urrently be implemented in the parSA library.

### 3.2.1 Geometri S
heduler

The geometric scheduler is a rather simple and frequently used cooling schedule. It is implemented in the lass SA EasyS
heduler whi
h also provides an improved a more flexible warming up strategy.

- **WarmingUp():** The initial temperature is set to an user defined value and the length of a subchain is fixed.
- Equilibrium  $()$  and Decrement  $T()$ : After the required number of iterations has been made the temperature is reduced by a constant factor  $\alpha$  according to:

$$
T_n := \alpha T_{n-1} \text{ with } 0 < \alpha < 1
$$

**Frozen**(): The algorithm terminates when the average acceptance ratio is lower than a fixed acceptance ratio  $\chi_{min}$  for a fixed number k of temperature steps.

Since every parameter has to be set by the user some test runs are necessary to find suitable parameter settings for a given problem.

#### $3.2.2$  Aarts Scheduler<sup>[1]</sup>

**WarmingUp():** An initial acceptance ratio  $\chi_0$  is set and an initial temperature  $T_0$  is chosen that approximately provides this acceptance ratio. In order to achieve this, the temperature is set to zero at the beginning and  $m_0$ iterations are made where  $m_0$  is the average number of neighbors of a solution. After each iteration step the temperature is updated according to the following rule:

$$
T = \overline{\Delta C^{(+)}} \left( \ln \frac{m_2}{m_2 \chi_0 - (1 - \chi_0) m_1} \right)^{-1}
$$

with  $m_1$  and  $m_2$  being the better or respectively worse neighbors.  $\Delta C^{(+)}$ is the mean value of the differences between the cost function of all worse solutions. After  $m_0$  steps the initial temperature  $T_0$  is set to T.

Equilibrium() and Decrement  $T()$ : The length of a subchain with constant temperature is set to the number of the lo
al neighborhood. After this number of iterations the temperature is redu
ed to

$$
T_n = T_{n-1} \left( 1 + \frac{\ln(1+\delta)T_{n-1}}{3\sigma T_{n-1}} \right)^{-1}
$$

where  $\sigma(T_{n-1})$  is the standard deviation of the values of the cost function at the current temperature and  $\delta$  is the so called *distance parameter*. The size of  $\delta$  determines the speed of the reduction of the temperature. Aarts [1] suggests the value  $\delta = 0.1$ .

Because of the constant length of the subchains this cooling schedule is a suitable choice for the clustering parallelization.

Frozen(): The algorithm terminates when the mean value of the cost function shows only very small hanges or respe
tively the derivation of the smoothed mean value is smaller than the set value  $\epsilon$ .

If the neighborhood size is polynomial in the size of variables of the optimization problem it has been shown that the SA algorithm has a polynomial time omplexity with this ooling s
hedule.

#### 3.2.3 MIRS
heduler

The SA MIRS
heduler represents <sup>a</sup> ooling s
hedule whi
h is used by the MIR strategies. Therefore, it has to be used in ombination with the SA MIRSolver. Fu-Hsieng Allisen Lee [2] introduced the following strategy: The whole SA run has a fixed length. This leads to an important property: a time limit can be set after that the algorithm must have calculated a solution.

**WarmingUp():** The choice of the initial temperature is similar to Aarts strategy which provides an initial acceptance ratio  $\chi_0$  close to 1. Thus, a sequence of solutions is generated and differences in their cost values are recorded. The maximum  $\Delta C_{max}$  and the minimum  $\Delta C_{min}$  are used to determine the start and end temperature.

$$
T_{start} = -\frac{\Delta C_{max}}{\ln \chi_0}
$$

$$
T_{end} = -\frac{\Delta C_{min}}{\ln \chi_0}
$$

- **DecrementT():** The temperature is reduced by a constant factor  $\alpha$  similar to the reduction used by the geometric schedule.
- **Equilibrium() and Frozen():** After the calculation of  $T_{start}$ ,  $T_{end}$  and the temperature reduction factor it is simple to determine the length of a sub
hain from the overall number of available iterations. The parSA library supports slightly different calculations but the algorithm always ends after the al
ulable number of iterations.

## 3.3 Parallelizing Simulated Annealing

The parallelization strategy of the parSA library is controlled by the class SA\_Solver. The SA\_ClusteringSolver and the SA\_MIRSolver are currently implemented in the library. The SA ClusteringSolver an be used in ombination with the SA\_AartsScheduler and the SA\_EasyScheduler while the SA\_MIRSolver requires the SA MIRS
heduler.

### 3.3.1 Clustering Parallelization

The lustering parallelization is based on the following fa
t: the number of neighbors that has to be visited before a move is accepted increases when the temperature sinks. Therefore, the urrent solution remains un
hanged for many iterations when the temperature is low. The time that is spend with the same urrent solution an then be redu
ed by using more than one pro
essor. Su
h a pro
essor group is alled a luster. Ea
h luster works on one single sub
hain. Every processor particularly has the same actual solution. If a move is accepted by the luster the new a
tual solution has to be broad
asted in the luster.

It is obvious that the use of several processors is only reasonable if the reduction of the laten
y is bigger than the ommuni
ation overhead. That is why the lustering moment is essential for this kind of parallelization. The general strategy for  $N$  processors is the following:

- 1. Every single pro
essor forms a luster with size 1.
- 2. Every cluster calculates its own subchain. The length of such a chain depends on the number of lusters.
- 3. When the calculation at one temperature step is finished, a new solution is selected from the actual solutions. This solution becomes the first solution for the next sub
hain in every luster.
- 4. If ne
essary the luster size is in
reased.
- 5. The temperature redu
tion and the termination is similar to the sequential algorithm.

The reduction of the subchain length in step 2 is fairly important because otherwise the al
ulation of a single sub
hain is independent of the number of processors. This would slow down the algorithm dramatically. This reduction is possible be
ause the rea
hing of the equilibrium at high temperatures is not disturbed by the fact that the required number of iterations are not made in one but several sub
hains.

#### 3.3.2 3.3.2 Multiple Independent Runs

There are two facts that lead to the idea of the multiple independent runs parallelization.

 The best solution of several SA runs usually provides a better quality of the solution than the solution of a sequential run with the same length.

 Is is possible to estimate the a
hieveable solution quality for a given length of a run.

Our aim is to provide an algorithm that a
hieves a given solution quality in the shortest possible time. Therefore, we have to determine the length and the number of runs. An SA run in which the generated chain has the length  $n$  is called a run of length  $n$ . This terminology is used when speaking of a short run, multiple independent runs or runs with duplicate length.

It has been show that the convergence speed can be calculated according to this formula:  $\mathbf{x}$ 

$$
P(X_n \notin Cost_{min}) \sim \left(\frac{K}{n}\right)^c
$$

K and  $\alpha$  are constants specific to the problem,  $X_n$  is the solution of a run with length n and  $Cost_{min}$  is the set of solutions with an appropriate quality. Empiri
ally a rather similar formula has been found for the relation between the solution quality and the run length. Only the problem specific constants differ slightly from the ones above. Therefore, theoretical results concerning the onvergen
e speed an be used to provide an improved solution quality with the same run length choice.

There are three different strategies for improving the performance of the algorithm by the choice of independent runs on parallel systems:

- 1. Improving the onvergen
e speed with the same number of iterations.
- 2. Maintaining the same onvergen
e speed with a smaller number of iterations.
- 3. Maintaining the same onvergen
e speed as the sequential algorithm.

The following values can be proven for the mentioned different strategies:

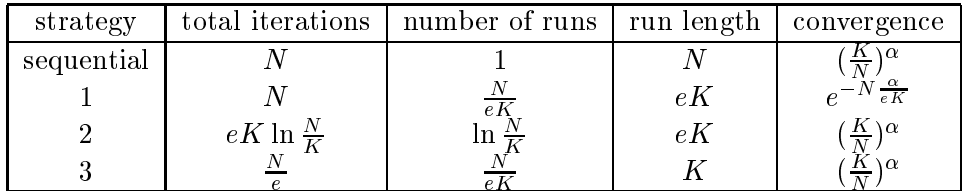

#### $\overline{\mathbf{4}}$ Installation Guide

#### 4.1 Instructions for Installation

## 4.1.1 Conventions

The parSA library can be installed on a large number of different systems and architectures. Therefore, we make the following conventions to facilitate the language of this section:

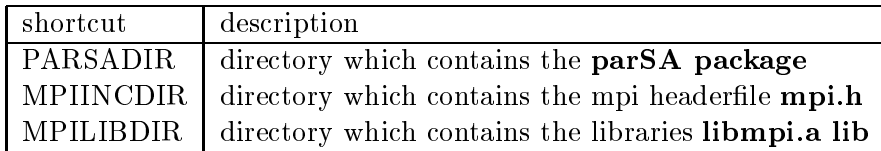

## 4.1.2 Requesting the Pa
kages

Since the parSA library is primarily designed for the use on parallel architectures an installation of the MPI library is needed. If it is not installed on your system you may visit the following webpage for further information:

## http://www.mcs.anl.gov/Projects/mpi/index.html

The latest version of the parSA library an be requested on our homepage at

## http://www.uni-paderborn.de/~parsa

or contact us via email :

## parsa@uni.paderborn.de

You have received a zip-file called parsa.zip. Place this file in a new directory.

## 4.1.3 Installation of the Library

Now unzip the file using the command

## unzip parSA.zip

and check if all files specified in section 7.3 have been properly installed. The structure of the package is very simple:

tories liberalistic liberalistic liberalistic liberalistic contributed the neutralistic liberalistic liberalis version of the library itself. The naming onvention of the library is libparSA\$(OPERATINGSYSTEM)\$(OS VERSION).a. If you have re eived the developer version an additional subdire
tory named sr will exiist where the source files of the parSA reside.

- to subdivide the subdividence on the example program which we have a product of  $\mathcal{L}_1$ described later.
- some are the template are the situation of the subdivision of the subdivision  $\mu$  $cfg$  and and  $doc$  is the place of this document.

#### 4.2 4.2 Compiling the Example Program

Compiling and running the example program should assure you that the parSA pa
kage is fully fun
tional. Altough a simple makele is in
luded we will describe the compilation process more detailled because of the amount of different operating systems and environments on whi
h the parSA meight be used. First of all change the working directory to:

### d PARSA/example

Now compile and link the sourcefile example.cc to produce an executable called example. Please take the following instructions into account:

- compiler: use a C++-compiler.
- include directories: make sure that the directories MPIINCDIR, PARSADIR/example and PARSADIR/include are searched for headerfiles.
- sources: compile both example.cc and SA\_Problem.cc (the source file SA\_Problem.cc ontains the implementation of the interfa
e between example and the parSA library).
- object files: you will find the object files example.o and SA\_Problem.o in the directory PARSA/example assumed that the compilation was successful.
- library directories: make sure that the directories MPILIBDIR, PARSADIR/libs and the directory of your standard  $C++$  libraries are searched by your linker.
- libraries: apart from the standard  $C++$  Libraries you will have to link the libraries libmpi.a, libso
ket.a, libnsl.a (supported by the MPI pa
kage) and the library libparSAxxx.a (which can be found in the directory PARSADIR/libs)

Suppose you are working with a Sparc Sun Solaris Microcomputer, then the following ommand works properly:

 $g++$  -I. -I../include -IMPIINCDIR SA Problem.cc example.cc -LPARSADIR/libs -LMPILIBDIR -L/local/gnu/lib -lparSA\_solaris\_2\_5 -lmpi -lso
ket -lnsl -o example

You should now be able to run the created executable with the following command:

mpirun -np 1 example

If the program has terminated without any error messages the installation of the library files should have been successful. If you want to have a closer look on the example you have just produced see section 6. Please notice that the parSA prints its sour
e version and revision number before the SA Initializer starts configuring the solver. Please indicate this number when you contact us.

#### 5 Design Philosophy of the parSA Library  $\overline{5}$

The parSA library was designed to provide a comfortable and efficient parallel framework for a simulated annealing optimization system, which can be applied to many different optimization problems. The MPI message passing interface and the use of  $C++$  ensures that the library is portable to different parallel platforms without redesigning the ode.

The object oriented design keeps the library expandable. It is fairly easy to reate new solver and s
heduler lasses to in
rease the number of parallelization and ooling strategies of the library.

This section introduces the basic concepts of the parSA library. It gives a brief overview of the stru
ture of the library and des
ribes the main ideas of the application interface and the SA configuration file. This configuration file is used to adapt the parameters of a SA run to the problem.

#### 5.1 Stru
ture

The following figure shows the most important classes, that are currently implemented in the library :

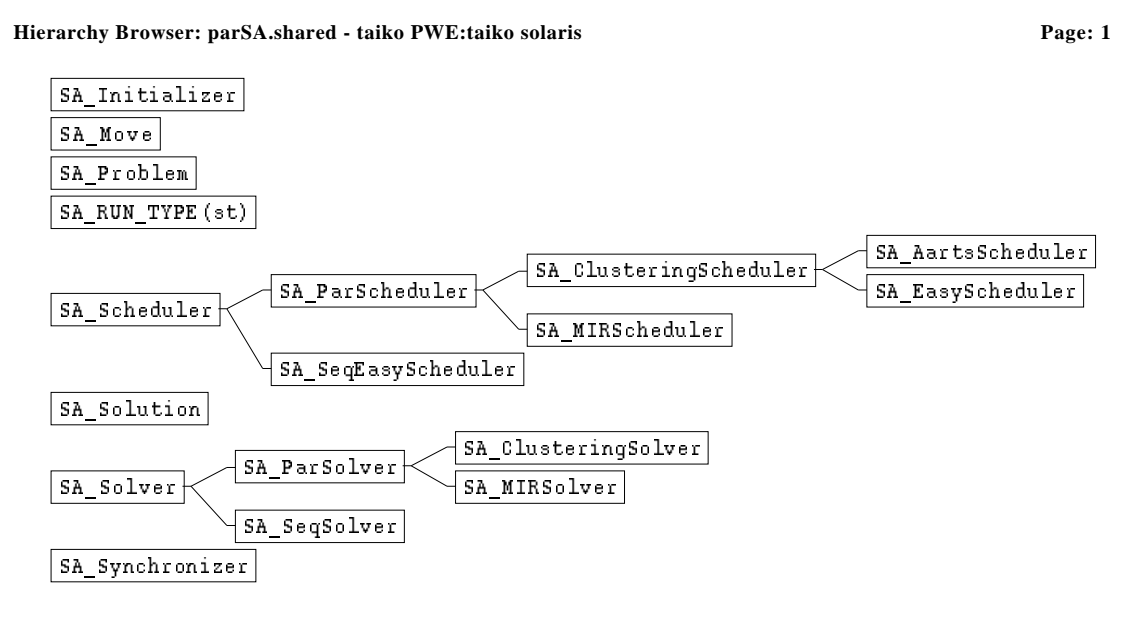

There are two aspects that influence the annealing process. First of all the problem that must be solved with the library has to be modelled. This modelling has to be done by the parSA user by the implementation of the so alled interface classes  $SA\_Problem$ ,  $SA\_Solution$  and  $SA\_Move$  which are all defined in the files  $SA\_Problem.h$  and  $SA\_Problem.cc$ . These classes are more precisely described in section 5.4. The other aspect is the configuration of the annealing process itself. A very flexible configuration is the main advantage of the parSA library, because you can not only change the characteristic parameters of one single cooling scheme but also choose between many different cooling startegies. Moreover you an simply use simualated annealing on many pro
essors

just by selecting another solver and so speed up the calculation significantly. This configuration is done by the settings in the configuration file which will be introduced in section 5.6 The following section will concentrate on the description of the base classes SA\_Solver and SA\_Scheduler and their derivated classes. The lasses SA ParS
heduler and SA ParSolver were used as base lasses for all ombinations of solver and s
heduler that an work in parallel. In ontrast to this lasses the lasses SA SeqS
heduler and SA SeqSolver do not need an implementation of the MPI. The pure sequential version of the parSA library does only provide the derivatives of these lasses.

### 5.2 Solver Classes

The solver classes control the organization of the SA algorithm. Currently, the parSA-library provides the following solver:

- **SA\_Solver:** This is an abstract base class used to derivate the base classes of both the sequnetial and the parallel bran
h of the solver hierar
hy. Moreover this lass is apable of setting up the data interfa
e of the parSA library by opening streams for reading the datafile and writing outputfiles which contain information about a single simulated annealing run and about the best solution found during the optimization.
- **SA\_SeqSolver:** This solver is designed to serve as the basic solver from which any other sequential solver should be derivated. It provides the minimal functionality for controling sequential SA runs and is able to produce some statisti
al information. This Solver an be used in ombination with the SA SeqEasyS
heduler.
- SA ParSolver: This solver is the parallel analogon of the SA Solver. It extends the capabilities of the sequential version by providing statistical methods for a SA run on more than one processor.
- SA MIRSolver: This solver is used for the MIR parallelization of the SA algorithm. Be
ause of the parti
ularities of the parallelization strategy it is necessary to use the **MIRScheduler** in combination with this solver.
- SA\_ClusteringSolver: This solver uses the clustering parallelization and can be either used with the SA\_EasyScheduler or the adaptive SA\_AartsScheduler.

#### $5.3$ **Scheduler Classes**

The class SA\_Scheduler is the abstract base class for all cooling schedules, that are used during the SA process. The different cooling strategies have an important influence on the efficiency of the SA algorithm. Currently, the following s
hedulers are implemented:

**SA EasyScheduler:** This scheduler reduces the temperature according to a constant factor. It had shown a rather good performance on many different problem instan
es.

- SA\_AartsScheduler: This scheduler tries to adapt the temperature reduction to a ertain problem instan
e. It also al
ulates automati
ally a suitable start temperature. Its strategy of nding this start temperature is also used by the GeometricScheduler if a start temperature is not specified.
- **SA\_TimeScheduler:** This scheduler was designed to take a given timelimit into consideration. There are two different startegies implemented in this scheduler. The first one tries to achieve a given end temperature within the timelimit. This is done by adapting the sub
hainlength of the ooling s
hedule of the SA EasyS
heduler.

The second strategy which is implemented in this scheduler tries to achieve a given solution quality in a given time. If the timelimit expires and the solution quality is not rea
hed than the s
heduler freezes otherwise it freezes at the given solution quality. Up to now this strategy has not been analysed.

**SA\_MIRScheduler:** This is a specialized scheduler which has to be used when using the MIR parallelization of the SA algorithm.

### 5.4 The Appli
ation Interfa
e

The class SA\_Problem must be used by the application to set up a representation of the solution spa
e. Every kind of solver uses an instan
e of SA Problem to find an at least locally optimal solution with its own SA strategy. Therefore this class must provide elementary methods like finding a neighbor of an actual solution or determining the cost of a solution. The class SA\_Solution represents one single element of the solution spa
e and is mainly used by the lass SA\_Problem. Finally the class SA\_Move represents just the change between an solution and its neigbour. In many solution spaces such a move can be represented more efficiently than a whole solution. When working in parallel the sending of moves rather than solutions may reduce the communication costs significantly.

This se
tion des
ribes, how an interfa
e to the parSA library is usually implemented. It is divided into subse
tions dealing with the implementation of the problem specific classes  $S\{A\}$  Problem and  $S\{A\}$  Solution and also the class SA Initializer, which is used to invoke the annealing process.

### 5.4.1 The Class SA Solution

The class SA\_Solution represents one single point of the solution space. In most implementations this lass ontains information about the solutions itself about the hange that was made last and perhaps about the neighborhood of the solution. Nevertheless the funcionality working on this information especially the sear
h of a new neighbor and the updating or resetting the solution was integrated in the class SA\_Problem to keep the problem description as flexible as possible. Therefore only the method  $SA\_Solution.Copy(S)$  and the iostram functions are called by the library and must be implemented by the user.

#### 5.4.2 The Class SA\_Move

During the annealing process the cost of the actual solution is compared very often to the ost of its neighbors. In many ases neighboring solutions only slightly differ, and so when working in parallel the communication costs may be reduced very much by sending only this difference to another node. In the parSA library the description of such a difference between neighbors is called a move. As one can even imagine problems where the size of a move remains constant the advantages of the ommuni
ation by moves be
omes rather obvious. If you want to use this parSA feature you will not only have to implement the class  $SA\_Solution$  but also  $SA\_Move$ . However  $SA\_Move$  is only a container and the implementation of some additional methods of  $SA\_Problem$  is also required.

### 5.4.3 The Class SA Problem

The lass SA Problem is a representation of the solution spa
e of the optimization problem. The lass has to provide three basi methods whi
h are essential for the annealing pro
ess. They are:

- SA\_Problem.GetInitialSolution(S): This method creates a primary solution S, whi
h is the starting point of the optimization pro
ess. This method is supposed to be deterministic. Its non deterministic counterpart is the method SA Problem.GetRandomSolution(S).
- $SA$ -Problem.  $GetCost(S)$ : This method calculates the cost of a given solution S. The ost value is used to ompare the quality of a new solution to an older one.
- SA\_Problem.GetNeighbor(S): This method determines (small) changes of a given solution S. This hange should be only temporarily, be
ause the method SA\_Problem.ResetSolution() is used to discard the last change.

Moreover the class SA\_Problem has to provide some other methods which also depend on the representation of the solution spa
e:

- SA\_Problem.ResetSolution(S): retrieves the former solution by discarding the hange made by GetNeighbor().
- SA\_Problem.UpdateSolution(S): makes the change made by GetNeighbor() permanent.
- SA\_Problem. CreateSolution(): creates a new instance of the representation of the solution.
- SA\_Problem.GetLocalN(): determines an estimation of the average size of the neighborhood of a point in the solution spa
e. Even if your optimization problem is not discrete a value is required because the ratio between GlobalN and LocalN is used by some cooling schedules.
- SA\_Problem.GetGlobalN(): determines the approximated number of possible solutions.
- SA\_Problem.ReadProblemData(): should be used to read the information from a data file which is necessary to build up a problem representation.
- **SA\_Problem.Copy(S,S):** is used by the library to copy one solution into another.

If you want to use the parallelization apabilities of the library you will at least have to implement the following methods of the class SA Problem, too:

OutputSolution(ostream,S): writes the solution S to an ostream

InputSolution(istream,S): reads a solution S from an istream

All of the described methods must be implemented to provide a minimal functionality. The additional methods an be divided into three se
tions. The most important are the ones which are needed to create moves, extract moves from solutions and to realise the move communication. This communication methods are rather similar to the solution ommuni
ation methods. The se
ond se
tion of additional methods are spe
ial ommuni
ation methods whi
h may be used to implement an own MPI based communication. The last section are special methods which where introduced to support special applications.

#### 5.4.4 The Solution Life Cycle

The following graphic explains how all these methods are used within the annealing pro
ess:

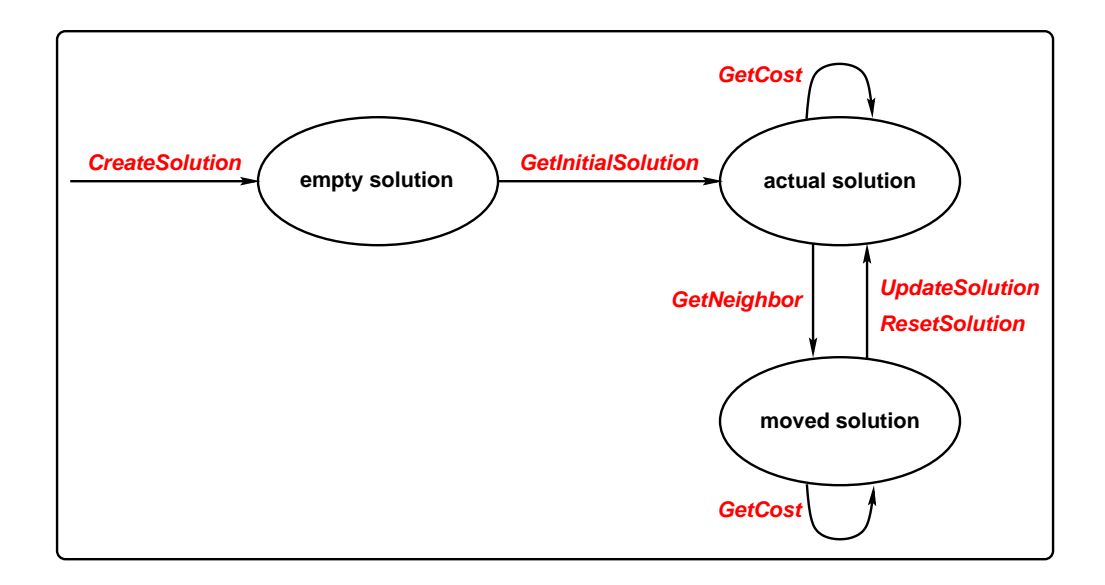

With CreateSolution a new empty solution is generated. GetInitialSolution produ
es a feasible solution (in a deterministi manner). For ea
h solution, the value of the cost function may be evaluated and GetNeighbor returns a neighbor of the actual solution. The cost of this so called moved solution is calculated. According to the actual annealing situation this new solution is either accepted or rejected, which is done by the methods *UpdateSolution* or ResetSolution.

### 5.5 The Class SA Initializer

The class SA Initializer is used to intialize an special solver and to launch the annealing pro
ess. In order to understand the use of the lass SA Initializer, have a look at the following simple main program:

```
#include <SA_Problem.h>
#in
lude <SA Initializer.h>
main(int argc, char **argv)
\{SA Problem p;
               SA Initializer start;
               SA_Solve *sp = start. ReadConfigFile(argc, argv, p);if ( sp := NULL )for the contract of the contract of
                              sp\rightarrow RunAnnealing();delete sp;
               \}general de la propieta de la propieta de la propieta de la propieta de la propieta de la propieta de la propie
```
After you have de
lared an instan
e of the lass SA Initializer you will only have to invoke the method ReadConfigFile. This methods receives the parameters of the command line and an instance of the class SA\_Problem. The instan
e of the lass SA Problem will be initialized after the initializer has read the SA. cfg file by invoking the method SA\_Problem.ReadProblemData, with the filename specified by the keyword datafilename in the configuration file. The method SA\_Initializer.ReadConfigFile() will also automatically initialize the chosen solver depending on the entries of the SA.cfg file.

After your program has re
eived the initialized solver the annealing pro
ess is simply started by calling its method RunAnnealing() from the recieved SA\_Solver instan
e.

### 5.6 The Configuration File

The configuration file, which is usually named SA.cfg, is the main tool to control the library and to adapt the parameters to spe
ial problems. The following sections describe the concept of the configuration file and explain a rather simple example. The default name of the configuration file is SA.cfg, but you may alter the name by using the ommand line option fg "lename" when starting a program that uses the parSA library.

#### 5.6.1 The General Stru
ture

The following figure presents the general structure of such a configuration file:

```
fSA_Solver NAME_OF_SOLVER {
          SA_Solver {
               SETTINGS OF SOLVER BASE CLASS
          \}SA_Scheduler NAME_OF_SCHEDULER {
               SA_Scheduler {
                    SETTINGS OF SCHEDULER BASE CLASS
               general and the control of the con-
               SETTINGS OF DERIVED SCHEDULER CLASSES
          \mathcal{E}SETTINGS OF DERIVED SOLVER CLASSES
     \}
```
As you can see each block contains all the information needed to create an instance of the specified kind. The solver selected by NAME\_OF\_SOLVER contains information about the settings of its base class, the kind of scheduler which is to be used and finally its own settings which influence the parameters of this solver. The s
heduler whi
h is used by the solver is sele
ted by the value of NAME OF SCHEDULER and also ontains the information about its own settings and the settings of its base class. The next section describes how such a configuration file may look like.

### 5.6.2 A Simple Conguration File

general de la propieta de la propieta de la propieta de la propieta de la propieta de la propieta de la propie

To give a short introduction to the SA.cfg file we will now describe a file that selects the sequential solver and the geometric scheduler:

```
\{SA_Solver SA_SeqSolver {
                 SA_Solver {
                          datafilename example.data
                          solutionfilename example.solution
                 general and the control of the con-
                 SA S
heduler SA SeqEasyS
heduler f
                          SA_Scheduler {
                                  OptType MAX
                          \}general control of the control of
        \}general de la propieta de la propieta de la propieta de la propieta de la propieta de la propieta de la propie
```
In this file the solver SA\_SeqSolver is selected. In the parameter block of the SA\_Solver the name of the data file and the solution file is specified. The name of the data file will be passed to the method SA\_Problem.ReadProblemData() by the SA Initializer. The solutionfilename will be used to place the solution of the SA algorithm. As a s
heduler the SA SeqEasyS
heduler is hoosen and in its parameter blo
k the SA algorithm is advised to treat the problem as a maximization problem. Thus, it will sear
h for the solution with the highest value of the cost function.

The subdirectory config contains some useful templates of configuration files. These templates must be renamed to SA.cfg and must be placed in the directory where the executable is situated. The parameter settings of this files are rather general and you may probably speed up the algorithm for a given problem. If you want to know more about the possibilities of the SA.cfg file consult section 7.2.

#### 5.7 The SA Output.rs File

With the version 2.1 a new output concept was introduced to the parSA library. There are some points in every kind of annealing where a output is suitable, for example after the initialization, when the Equilibrium is reached or when the s
heduler freezes. It may also be useful to be able to spe
ify ertain levels of output. All the output during the annealing pro
ess is now set up by the use of the SA\_Output.rsc file in which bocks are specified. These blocks correspond to ertain s
hedulers and solvers. By leading integer values lines of output are marked. Only lines with values lower or equal to the level defined by the verboselevel parameter in the configuration file are used. If you take a look at this file you will recognize other integers with the special literal  $#$  in front of them. Ea
h variable of a s
heduler and a solver has a orresponding number and these stru
tures are substituted by the variable values.

Therefore the new concept does not only make the output more flexible but it is also possible to adapt the output of the parSA library to a spe
ial purpose or even a different language.

However from the users point of view it is only ne
essary to ensure that the SA\_Output. The resides in the parSA directory. The output defined in this file is currently rather similar to the output of previous versions apart from being better to understand.

#### Solving the QAP with the parSA 6

From version 2.1 on the parSA is delivered with an example program that solves the quadratic assignment problem (QAP). The QAP was choosen because it is a well known optimization problem. As the mathematical description of the QAP is rather simple it is also very suitable to explain how the parSA has to be adapted so that it an solve an optimization problem.

## 6.1 The Quadrati Assignment Problem

The origin of the QAP is the problem how to distribute n fatories on  $n$  loations and minimizing the transporting osts between them. Mathemati
ally this problem an be des
ribed as follows:

given two *n*-dimensional quadratic matrices  $A = (a_{ij})$  and  $B = (b_{ij})$  minimize

$$
f(p) = \sum_{i=1}^{n} \sum_{j=1}^{n} a_{ij} \dot{b}_{p(i)p(j)}
$$

p being a permutation. For the general QAP A and B are not expected to be symmetric. There are as many possible solutions to this problem as there are different permutations so  $n!$ . As simulated annealing is a local search algorithm it is necessary to define a neighborhood of a certain feasable solution. We simply regard every permutation that differs only on two postions from a given one as one of its neighbors. There are only as many possibilities to hoose a neighbor as there are subsets of two element in a set of  $n$  element so:

$$
\frac{n}{2} = \frac{n(n-1)}{2} = O(n^2)
$$

which is much smaller than the whole problem space. The other criterion which has to be fullfilled is that every solution has to be reachable from another by using neighborhood operations. Obviously every permution an be onstru
ted in that way. Given a permutation  $p_{old}$  and a solution  $p_{new}$  just choose index j with  $p_{old}(j) = p_{new}(1)$  and apply the neighborhood operation on the indices 1 and n. The result is a permutiation that differs at most  $n-1$  positions from the required one and so the construction can be done by recursion.

Therefore the QAP seems to be a rather good anditate for the simulated annealing approa
h. The following se
tion will show how easyily the interfa
e of the parSA library an be adapted to a spe
ial problem.

### 6.2 Transforming the QAP to an user application of the parSA

Only two lasses have to be implemented. As we have mentioned the terms of the QAP an be translated to terms of an optimization problem as follows:

- solution spa
e: our solution spa
e is set of all possible solutions. This is equivalent to all permutations of  $n$  numbers
- solution: a solution is one single permutation  $p(x)$
- cost function: the cost function is defined by the function  $f(x)$  according to its definition in the previous section.
- **neighborhood of**  $p(x)$ : another permutation that differs only on two postions from the actual one.

The two files SA\_QAPProblem.h and SA\_QAPProblem.cc in the subdirectory example contain all changes that has to be made to solve all the QAP instances with the parSA library. We added all instances of the QAP that are accessible at the QAPLIB home page  $[3]$ . For a detailled description of the pecularities of these instan
es refer to this page.

The most important problem specific changes to the class SA\_Problem are the following:

- SA\_Problem: the class SA\_Problem contains the information about the dimension  $n$  of the two quadratic matrices  $A$  and  $B$  and the matrices itself.
- **SA\_Problem.GetInitialSolution():** we simply choose the identity function  $Id(x)$  as an initial solution.
- SA\_Problem.GetRandomSolution(): choose randomly a permutation.
- **SA\_Problem.GetCost():** Determine the cost function with a given permutation. If the cost of the old permutation and the two changed indices are known then the calculation can be done in  $O(n)$  instead of  $O(n^2)$  because only  $O(n)$  summands are effected by the change. There are also many summands like  $ac - ad - bc + bd$  when you calculate the difference between two neighbors. These are calculated more efficiently by  $(a - b)(c - d)$ .
- **SA\_Problem.GetNeighbor():** Choose two random indices  $ij$  and switch the values  $p(i)$  and  $p(j)$ . These indices are part of the solution because then the al
ulation of the ost fun
tion be
omes very easy.
- **SA\_Problem.ResetSolution():** reset the indices and the permutation.
- SA\_Problem.UpdateSolution(): make the change to the permutation permanent by deleting the indi
es.

Beside these hanges some other more te
hni
al hanges have to be done like implementing input and output methods. These few methods are all an user must think about. Nevertheless they ould remarkably speed up your program if they are implemented efficiently. As the cost function is calculated thousands of times saving only a few multipi
ations may result in se
onds or even minutes of saved time.

#### $\overline{7}$ Reference

#### $7.1$ Contact

If you have any questions, remarks or suggestions on
erning the parSA library or this manual please feel free to contact us:

#### Email: parsa@uni-paderborn.de

or visit our homepage at

### http://www.uni-paderborn.de/~parsa

#### 7.2 The Parameters of the SA-Conguration File

When examining the following sections always keep the gerneral structure of a configuration file in mind:

```
fSA_Solver NAME_OF_SOLVER {
              SA_Solver {
                      SETTINGS OF SOLVER BASE CLASS
               general control of the control of
               SA_Scheduler NAME_OF_SCHEDULER {
                      SA_Scheduler {
                              SETTINGS OF SCHEDULER BASE CLASS
                       general control of the control of
                      SETTINGS OF DERIVED SCHEDULER CLASSES
               \mathcal{E}SETTINGS OF DERIVED SOLVER CLASSES
       \}general de la propieta de la propieta de la propieta de la propieta de la propieta de la propieta de la propie
```
The terminology of the description of the parameters is the following:

## required parameter  $\langle$  possible value 1 | possible value 2 ... $>$  : required parameters are in normal prints and the possible choices are bracketed by  $\langle \rangle$  and divided by  $\vert$ .

#### required parameter type :

if the required parameter is a number, the type is specified.

#### optional parameter  $\langle$  default value | possible value 2 ...  $>$  :

optional parameters are printed with slanted literals. The default value which is automatically used by the library is underlined and other possible values are not.

### optional parameter type  $=$  xxx :

if the optional parameter is a number, xxx specifies the default value.

Within the se
tions of the s
hedulers and solvers the parameters are listed in alphabeti
al order.

#### 7.2.1 Solver and S
heduler Sele
tion

Solver and scheduler are selected by using their names for the solver or scheduler definition. The following values are valid:

#### NAME OF SOLVER :

<sup>&</sup>lt; SA SeqSolver <sup>j</sup> SA MIRSolver <sup>j</sup> SA ClusteringSolver >

#### NAME OF SCHEDULER :

< SA SeqEasyS
heduler <sup>j</sup> SA EasyS
heduler <sup>j</sup> SA AartsS
heduler <sup>j</sup> SA MIRS
heduler j Sa Times - Se San Times - S

#### $7.2.2$ Settings of SA\_Solver Base Class

The following keywords are accepted in the block SETTINGS OF SOLVER **BASE CLASS:** 

#### datalename PATH :

the name of the datafile has to be specified with its complete path.

#### outputfilename PATH :

one single line is written to this file for every SA-run.

#### overwritesolution  $\langle$  never  $|$  better  $|$  always  $\rangle$ :

decision of how the solution file is modified if more than one SA run is made.

#### solutionfilename  $\langle$  PATH  $\vert \frac{*}{\vert} >$  :

this file contains the best solution found during one SA run. If no name is specified the datafilename with the suffix *solution* is used.

#### $Start solution < Random | *Init*$ :

hoi
e of the initial solution. Either the method SA Problem::GetInitialSolution or the method SA Problem::GetRandomSolution will be alled.

#### verbose  $\langle$  on  $|$  off  $\rangle$  :

some information is written to the standard output while running.

#### verboselevel INT = 10

specifies the exent of output. 10 is standard output, greater levels produce

more detailed information. In the standard implementation of the library the maximum output level is 30. As the output can be modified by changing the SA\_Output.rsc one can also define higher verboselevels.

#### writefunction  $\langle$  stream | path  $\rangle$ :

the parameter specifies the output function. Stream selects SA Problem::OutputSolution(ostream&,SA Solution&) while path sele
ts SA\_Problem::OutputSolution(char \*, SA\_Solution &). The first of these methods is usually used with *cout* as ostream and the second method is used to write the solution to a file.

#### $7.2.3$ Settings of SA\_Scheduler Base Class

The following keywords are accepted in the block SETTINGS OF SCHED-ULER BASE CLASS:

#### initaccratio  $FLOAT = 0.9$ :

the requested initial acceptance ratio for the Aarts warming up method. If nothing is specified 0.9 is assumed.

The value has no effect if *initialtemperature* is set.

#### initialtemperature  $FLOAT = determine$  using Aarts method:

the initial temperature. If no value is specified the adaptive method of Aarts  $[1]$  is used.

#### $OptType < MIN \mid MAX >$ :

select the goal of the algorithm. MIN means minimize the cost function, MAX means maximize the cost function.

#### picturedirectory DIRECTORY:

specifies the directory in which the input files for GNUP lot will be placed, which show the progress of the algorithm graphically. The runtime will increase rapidly if this option is used!

#### timelimit  $LONG = -1$

Amount of seconds allowed for the annealing process. When set to a positiv value actual schedulers but the SA\_TimeScheduler just freeze after this number of CPU-seconds.

#### thresholdvalue  $FLOAT = 0$ :

a new solution must be better than the value of *thresholdvalue*  $\cdot$  *BestE* to be accepted. If it is set to 0 then the classical SA is used.

#### verboselevel  $INT = 10$

outputlevel of the s
heduler base lass. See also verboselevel parameter of SA Solver base lass.

### 7.2.4 SA SeqSolver

The following additional keywords are accepted in the block SETTINGS OF DERIVED SOLVER CLASSES when the selected solver is SA\_SeqSolver:

#### algorithm  $\langle$  SeqAlg | TestProblem  $\rangle$  :

Either the sequential algorithm or a simple test of the implemented user fun
tions is started.

#### $7.2.5$ SA\_ClusteringSolver

The following keywords are accepted in the block SETTINGS OF DERIVED SOLVER CLASSES when the SA\_ClusteringSolver is selected:

#### $a$ lgorithm  $<$  SeqAlg | ClusteredAlg | ComputeLoopFactor | TestProblem>:

selection of the algorithm. SeqAlg starts a pure sequential simulated annealing run on each processor. ClusteredAlg starts the normal clustering algorithm. ComputeLoopFactor tries to compute the necessary subchainlength to solve a given problem. TestProblem runs a simple test of the user implemented functions.

#### $\text{ChooseMove} < \text{best} \mid \text{boltzmann} \mid \text{random} \mid \text{first} > \text{:}$

decides which move is chosen if a cluster finds several acceptable solutions. The keyword boltzmann means that the boltzmann distribution is used to make the choice.

#### CommunicateInCluster < Group | Async > :

selection of the communication mode in a cluster. For better efficiency in many appli
ations Asyn is re
ommended.

#### $$

In a luster pro
essors ommuni
ate either by sending whole solutions or only incremental by sending moves. If Move is chosen, make sure that the class SA Move has been properly implemented.

#### $ConstantSizeMove < yes | no > :$

In cases where constant size of moves can be guaranteed, the communication becomes more efficient.

### $Distributed Solution After Subchain < best$  | boltzmann | random | no  $>$ :

specifies if and how an initial solution is chosen for all clusters after one

subchain.

#### $Equilibrium < *Global* | Local >$ :

decision whether the equilibrium is achieved or not. Global means that one single chief processor decides about the equilibrium. Local means that every master of a cluster decides for his own cluster.

#### $\textbf{ExchangeFunctions} < \textbf{stream} \mid \textbf{MPI} >:$

selection of the user implemented exchange functions. Stream selects the stream fun
tions while MPI sele
ts the MPI based fun
tions. Even the stream fun
tions internally use MPI for ommuni
ation, but as most users do allready know streams these fun
tions should be easy to implement. Nevertheless more experienced users may choose to implement the MPI communication directly by adapting the MPI based fun
tions.

#### $MaxCluster INT = -1.0$

maximum number of clusterlevels. The maximum number of processors in a cluster is bounded by  $2^{+\cdots+\cdots}$ . Interefore the value has to be in between  $0$ and log(numberofpro
essors).

#### $MinEff FLOAT = 1.1$ :

selection of the clustering strategy. If the value is greater than 1.0 then product of cluster efficiency and cluster speedup is maximized. If the value is between 0.0 and 1.0 then the clusters are enlarged by cluster efficiency  $>$ MinEff. If the value is set to 0.0 then the speedup is maximized.

#### $7.2.6$ SA\_MIRSolver

The following keywords are accepted in the block SETTINGS OF DERIVED SOLVER CLASSES when the SA\_MIRSolver is selected:

#### $Betta\_Runtime$   $FLOAT = 1.1$ :

the increase factor for the run lengths must be  $\geq 1.0$ 

#### **Ebest FLOAT:**

the eastimated cost of the best known solution has to be specified.

#### Epsilon  $FLOAT = 0.01$ :

the solution quality, whi
h has to be a
hieved.

#### $Maximum\_RunLength$   $FLOAT = RunFactor \cdot GetLocalN()$ :

length of the longest run.

#### $Minimum\_RunLength$   $FLOAT = GetLocalN()$ :

the initial length of a run.

#### Samples  $INT = 10$ :

number of runs

### $RunFactor$   $FLOAT = 5$ :

In the second phase runs with a length out of the interval GetLocalN() ...RunFactor · LocalN(). This value is ignored when Maximum or Minimum-RunLength is defined.

#### $7.2.7$ SA\_SeqEasyScheduler

The following keywords are accepted in the block SETTINGS OF DERIVED SCHEDULER CLASSES when the EasyScheduler is selected:

#### coolingratio  $FLOAT = 0.9$ :

the fa
tor the temperature is redu
ed by after every temperature step. It has to be greater than 0 and less than 1.

#### frozenlimit  $INT = 5$

the number of succsessive temperature steps with an acceptance ratio smaller than 'minaccratio' needed to reach the frozen state in the scheduler.

### minaccratio  $FLOAT = 0.01$ :

decision if the SA algorithm is frozen. A value greater 0 than means cooling until 'frozenlimit' subchains have an acceptance ratio  $\lt$  minaccratio. The value 0 means de
rement the temperature until the mean value stays almost the same.

#### $subchain factor$   $FLOAT = 1.0$ :

chosen subchain length is increased by this factor.

#### $subchainlength$   $INT = GetLocalN$ :

the length of sub
hains (number of iterations) on a single temperature level.

#### verboselevel  $INT = 10$

outputlevel of this s
heduler lass. See also verboselevel parameter of SA Solver base class.

#### 7.2.8 SA EasyS
heduler

The SA\_EasyScheduler accepts the same keywords than SA\_SeqEasyScheduler. The following additional keywords are accepted in the block SETTINGS OF DERIVED SCHEDULER CLASSES when the SA EasyScheduler is selected:  $subchain reduction < limear | sqrt | none > :$ 

in each cluster, the subchainlength is adapted referring to NPROC. linear means that the subchainlength is devided by  $NPROC$ . sqrt selects the devision  $\rightarrow$ <u>parameters</u> N P ROC and none means no sub
hain shortening at all.

### 7.2.9 SA AartsS
heduler

The following keywords are accepted in the block SETTINGS OF DERIVED SCHEDULER CLASSES when the SA\_AartsScheduler is selected:

delta  $FLOAT = 0.1$ :

distan
e parameter.

epsilon r $L$ OAI = 10  $\because$ stop parameter.

omega  $FLOAT = 0.8$ :

smoothing parameter.

#### 7.2.10 SA MIRS
heduler

The following keywords are accepted in the block SETTINGS OF DERIVED SCHEDULER CLASSES when the SA\_MIRScheduler is selected:

#### Alpha FLOAT :

a kind of temperature reduction factor. It is used to calculate the number of temperature steps. It must be a value between 0 and 1.

### Betta FLOAT :

hains are this times longer at the next temperature level. This value has to be  $\geq 1$ .

### endtemperature FLOAT :

has to be greater than 0.

#### $Temperature\_Reset = 0$ :

determines whether temperature is resetted or not.

#### 7.2.11 SA TimeS
heduler

The following keywords are accepted in the block SETTINGS OF DERIVED SCHEDULER CLASSES when the SA\_TimeScheduler is selected:

### endtemerature  $FLOAT = -1.0$ :

the endtemperature whi
h should be a
hieved in a given timelimit. The temperature steps that are probably needed to rea
h the frozen state are estimated referring to the the start temperature, the end temperature and the ooling ratio. After that all the iterations, that an be made in the given timelimit, are distributed onstantly on the single steps.

#### solutionquality  $FLOAT = 1.0$ :

if set, then the s
heduler freezes either after the given timelimit or if this solution quality is reached. It represents the value of the cost function.

## 7.3 List Of Filenames

This section contains a list of the files that are part of the parSA-package.

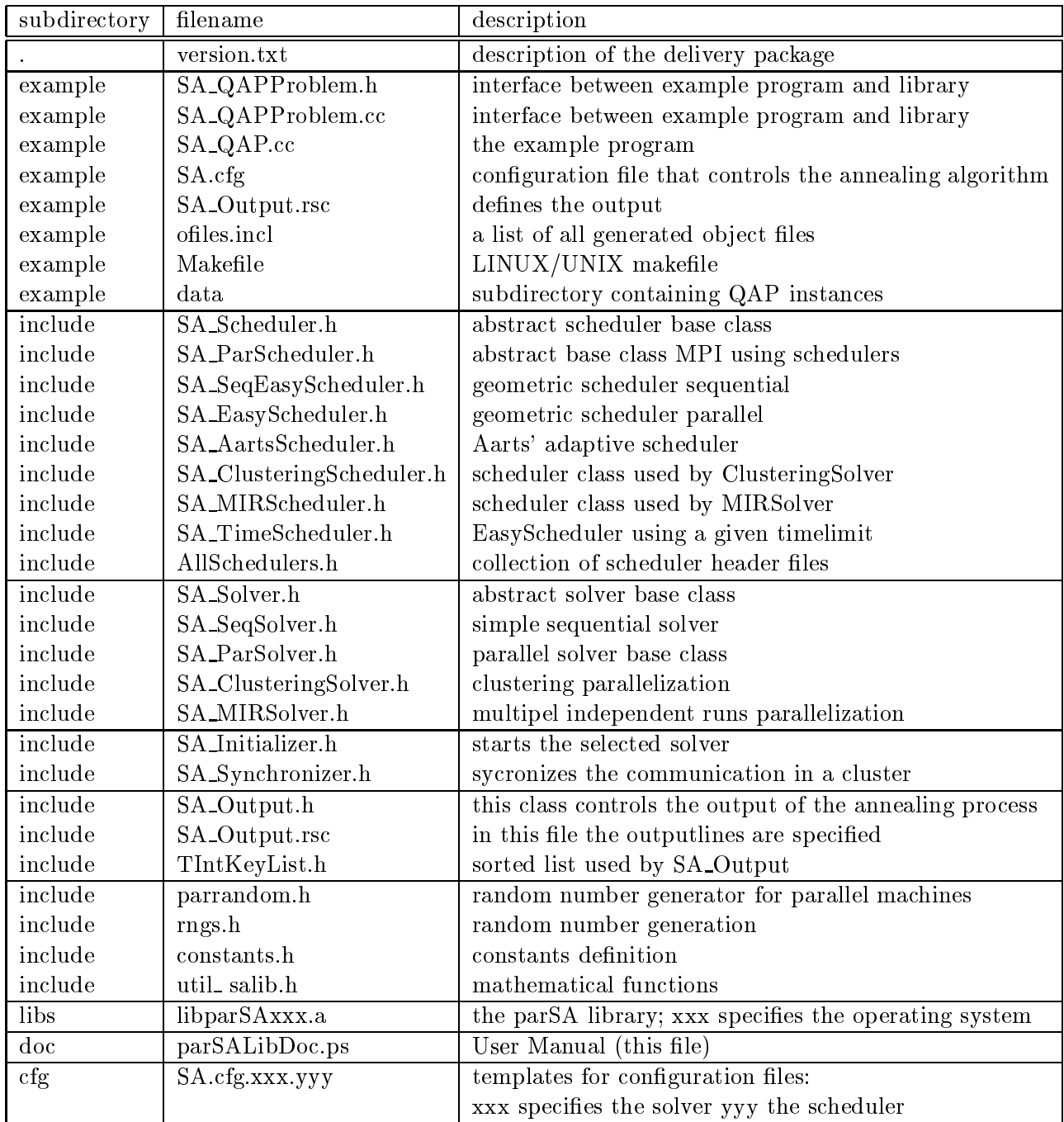

## Referen
es

- $[1]$  Aarts, E.H.L. et al Parallel implementations of the Statistical Cooling Algorithm, INTEGRATION, the VLSI journal  $4$  (1986), 209-238.
- $[2]$  Lee, S.Y., K.G. Lee Synchronous and Asynchronous Parallel Simulated Annealing with Multiple Markov Chains, IEEE Transa
tions on Parallel and Distributed Systems, Vol. 7, Nr. 10  $(1996)$  993-1008.
- [3] The QAP home page: http://www.imm.dtu.dk/ sk/qaplib/